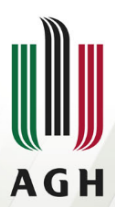

AKADEMIA GÓRNICZO-HUTNICZA IM. STANISŁAWA STASZICA W KRAKOWIE

# **Narzedzia binutils (i inne)**

**Maciej Siczek Przemysław Plutecki**

**Wydział Fizyki i Informatyki Stosowanej**

<span id="page-0-0"></span>**03.04.2013**

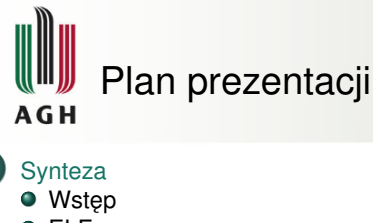

- [ELF](#page-3-0)
- $\bullet$  [cpp](#page-8-0)
- $q<sub>gc</sub>$
- [as](#page-17-0)
- o Id

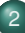

- **[Analiza](#page-23-0)** [GDB](#page-24-0)
- [DDD](#page-30-0)
- [objdump](#page-31-0)
- **o** [strings](#page-32-0)
- [gprof](#page-33-0)
- **o** [gcov](#page-35-0)

 $\mathbb{R}^2$ ヨト  $\triangleleft$ ∍ <span id="page-1-0"></span> $299$ 

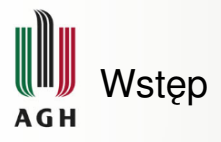

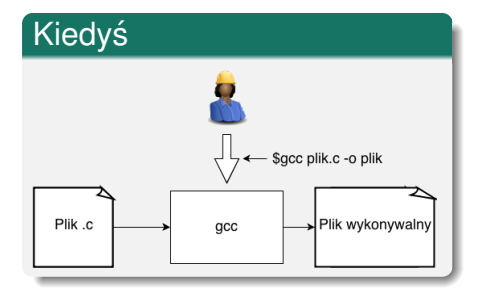

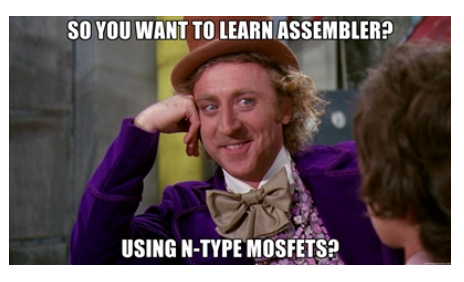

イロト イ部 トイミト イミト

 $299$ 

E

<span id="page-3-0"></span>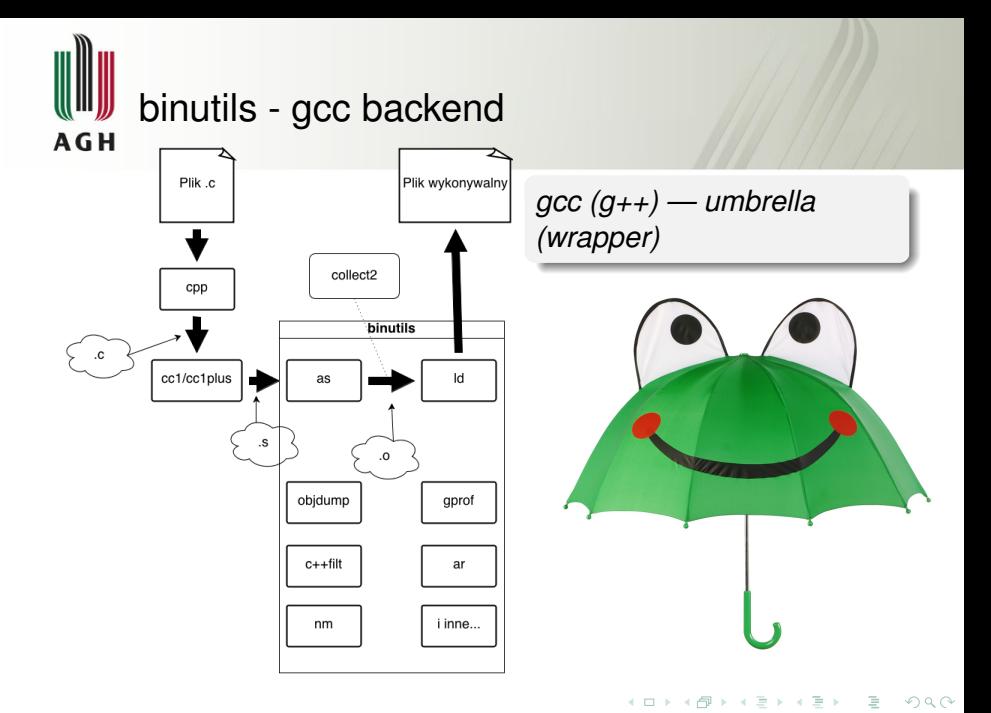

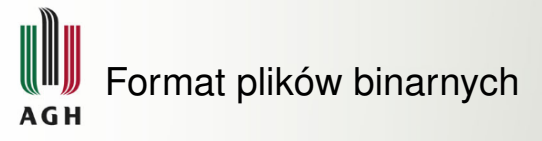

# **ELF (Executable Linkable Format)**

- $\mathbb F$  opracowany przez Unix System Laboratories, wywodzi się z System V; "nazwany" standardem w 1999r.
- $\mathbf{\Psi}$  standard, który obowiązuje w GNU/Linux, FreeBSD, wielu innych uniksowych systemach operacyjnych, a także w konsolach gier (PSP, PS2, PS3), telefonach (Symbian OS, Bada, ...), ...
- $\mathbf{\Psi}$  określa format plików wykonywalnych, obiektowych, bibliotek współdzielonych i zrzutów pamięci

 $\mathbf{\Psi}$  nie jest związany z konkretnym procesorem, ani architektura

z pozwala róznym kompilatorom, asemblerom, linkerom, ˙ debuggerom "współpracować"

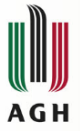

# Executable Linkable Format - c.d.

#### Budowa

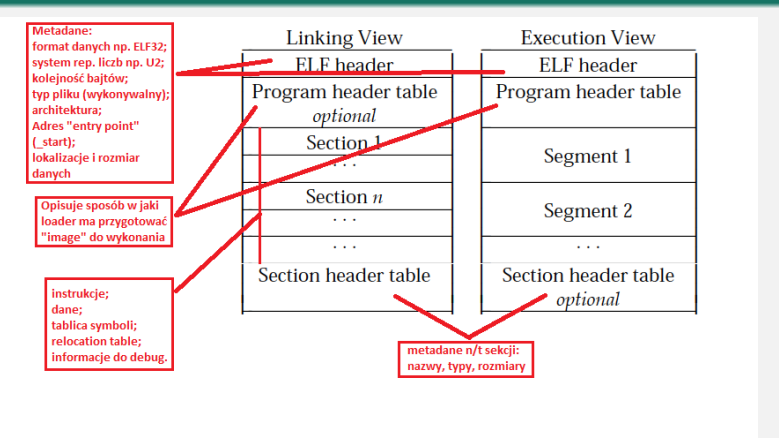

 $\Omega$ 

E

イロト イ押 トイラト イラト

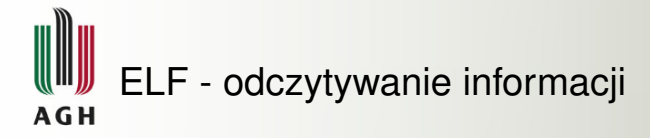

#### file

\$file ex.o ex ex.o: ELF 64-bit LSB relocatable, x86-64, version 1 (SYSV), not stripped ex: ELF 64-bit LSB executable, x86-64, version 1 (SYSV), dynamically linked (uses shared libs), for GNU/Linux 2.6.26, BuildID[sha1]=0x2ddedab8e7 68061080c4953c9824982918bafb59, not stripped

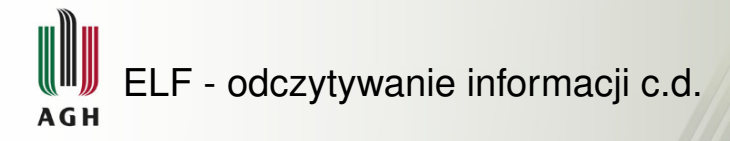

#### readelf

# składnia: readelf *OPCJA*... *PLIK*... OPCJE: [-h|--file-header] [-l|--program-headers|--segments] [-S|--section-headers|--sections] [-a|--all] to samo co -hlS <więcej\_opcji>

へのへ

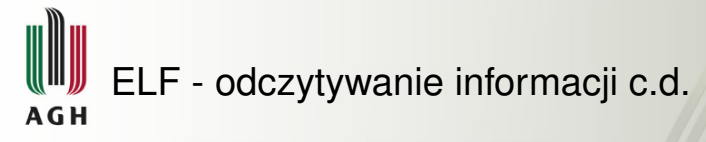

### readelf - przykład

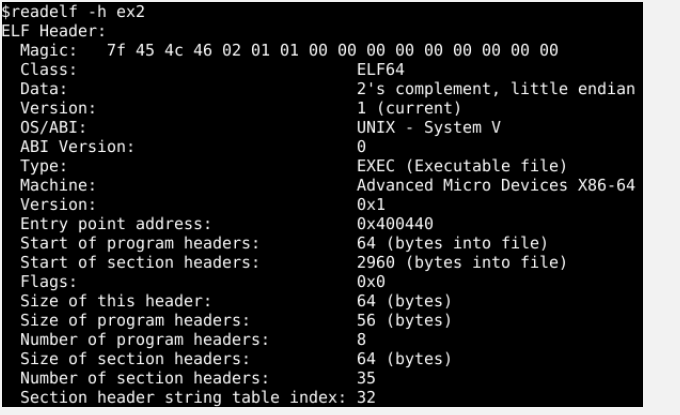

**Barbara** 

<span id="page-8-0"></span> $290$ 

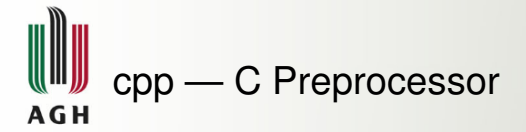

- 1 **#define** N 5
- 2 **#define** SQRT(x) x\*x
- 3 ...
- 4 **int** a = N;
- 5 **int**  $b = \text{SQRT}(a++)$ ;

 $299$ 

イロト イ押 トイラト イラト

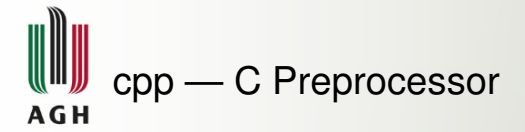

- 1 **#define** N 5
- 2 **#define** SQRT(x) x\*x
- 3 ...
- 4 **int** a = N;
- 5 **int**  $b = SQRT(a++)$ ;

#### Wywołanie *cpp plik.c*:

- 1 **int** a = 5;
- 2 **int**  $b = a++*a++;$

 $298$ 

4 何 ト 4 ヨ ト 4 ヨ ト

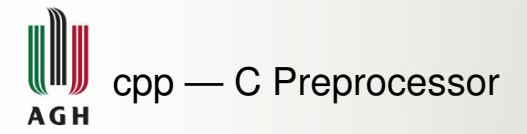

1 **#define** N 5 2 **#define** SQRT(x) x\*x 3 ...

$$
4 \quad \text{int} \quad a = N;
$$

$$
5 \quad \text{int} \quad b = \text{SQRT} \left( a + \right);
$$

#### Wywołanie *cpp plik.c*:

- 1 **int** a = 5;
- 2  $int b = a++*a++;$

#### Co robi?

- **1** Dołączanie (sklejanie w jeden) plików
- <sup>2</sup> Rozwijanie makr
- <sup>3</sup> Kompilacja warunkowa
- <sup>4</sup> Usuwanie komentarzy

つひつ

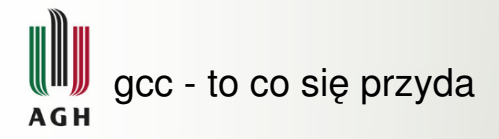

#### gcc -g

Flaga przydatna do dalszego debugowania przez gdb

#### gcc -v

verbose — dodatkowy output, warto na niego zwracać uwagę

# $\overline{g}$ cc - $*$

<span id="page-12-0"></span>Często działa w przypadku innych narzędzi

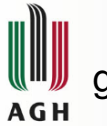

# gcc - to co się przyda

#### gcc -g

Flaga przydatna do dalszego debugowania przez gdb

#### gcc -v

verbose — dodatkowy output, warto na niego zwracać uwagę

# $gcc -$

Często działa w przypadku innych narzędzi

# gcc -S

- **X** Tylko kompilacja (i preprocesor)
- z Nie uruchamia assemblacji (gas) oraz linkera (ld)
- z Tworzy plik *.s*
- -fverbose-asm
	- $\mathbb F$  W komentarzach pojawiają się dodatkowo nazwy uzywanych zmiennych ˙
	- z Dla kompilatora Intel domyślne

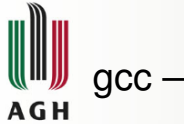

# $\csc$  — to co się przyda

### gcc -m\*

- **E** Opcje związane z architektura
- **E** Dostepne: ARM, AVR, i386, x86-64, IA-64, MicroBlaze...

## -masm=dialect

- $\mathbb F$  intel (dodaje dyrektywe .intel\_syntax rozumiana przez GAS)
- $\mathbf{\mathbf{\mathsf{F}}}$  att (domyślny)

# -m (i386, x86-64)

- z -m32
	- sizeof(int, long,  $*ptr$ ) == 4
- $\pm$  -mx32 to co wyżej, ale kod dla x86-64
- $\mathbb{F}$  -m64 sizeof(int) == 4, sizeof(long,  $*ptr$ ) == 8

つひつ

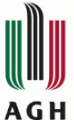

# $\rm gcc$  — to co się przyda — i386, x86-64

# gcc -march=cpu\_type

- $\mathbb F$  Tworzy kod pod konkretna architekture
- **E** Brak gwarancji działania na innych architekturach

#### gcc -mtune=cpu\_type

- z Dostraja kod pod konkretna architekture
- z Gwarancja działania na architekturze, na której gcc został skonfigurowany

#### cpu\_types

- z i386, pentium, pentium3, core2, corei7, atom, athlon-xp . . .
- $\mathbb F$  native maszyna, na której aktualnie pracujemy
- z -mtune=generic dla najpopularniejszych IA32/AMD64/EM64T — jeżeli nie bardzo wiemy na czym będzie działać

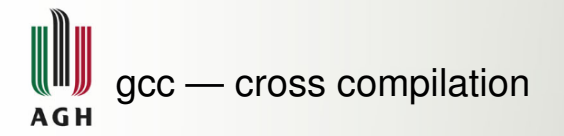

#### Wymagania

- $\cdot$  **±** binutils zbudowany pod konkretna platforme (opcja *–target=*)
- $\mathbb F$  gcc skonfigurowane z podobna opcją
- $\mathbb F$  biblioteki skompilowane pod docelowa platforme

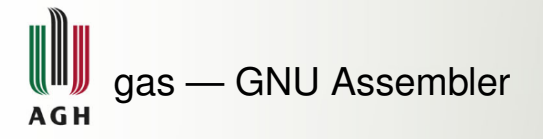

- $\mathbb F$  Od jakiegoś czasu wspiera dwie składnie: AT&T oraz Intel
- $\mathbb F$  Aby uzywać składni Intela, należy umieścić dyrektywe .intel\_syntax na początku pliku .s
- $\mathbb F$  Dla AT&T dyrektywa ta to .att syntax
- <span id="page-17-0"></span> $\mathcal F$  Po obu dyrektywach może wystąpić opcjonalny argument *prefix* lub *noprefix*. Określa on, czy rejestry wymagają poprzedzenia prefiksem *%*

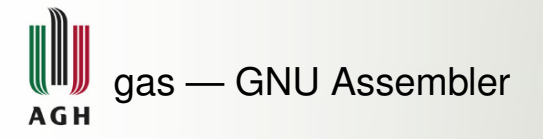

- $\mathbb F$  Od jakiegoś czasu wspiera dwie składnie: AT&T oraz Intel
- $\mathbb F$  Aby uzywać składni Intela, należy umieścić dyrektywe .intel\_syntax na początku pliku .s
- $\mathbb F$  Dla AT&T dyrektywa ta to .att syntax
- $\cdot$  **Po obu dyrektywach może wystąpić opcjonalny argument** *prefix* lub *noprefix*. Określa on, czy rejestry wymagają poprzedzenia prefiksem *%*

#### i386 options

```
[--32|--n32|--64] [-n]
```

```
[-march=CPU[+EXTENSION...]] [-mtune=CPU]
```
つひつ

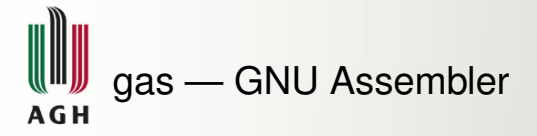

# **Output**

- <span id="page-19-0"></span>-a[cdghlns]
	- $\mathbf{\mathbf{F}}$  c omits false conditionals from a listing
	- $\mathbb F$  d omits debugging directives from the listing
	- $\mathfrak{F}$  g prints a first section with general assembly information, like as version, switches passed, or time stamp
	- $\mathbf{\Psi}$  h requests a high-level language listing
	- $\mathbb F$  I requests an output-program assembly listing
	- $\mathbb F$  s requests a symbol table listing
	- $\mathbb{R}$  n controls forms processing

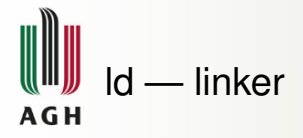

- $\cdot$  **Przy podawaniu opcji -l ważna kolejność linker odczytuje od** lewej do prawej, czyli lib zawierający definicję pojawia się PO pliku ´zródłowym, który z niego korzysta; Przykład: gcc -c elo.o -lm
- **E** Przeszukiwanie katalogów pod katem:
	- $\triangleright$  plików nagłówkowych (include path): -I
	- $\triangleright$  plików biblioteki (link path): -L
- $\mathbb F$  Opcja -static wymusza linkowanie statyczne
- $\mathbb F$  Idd pokazuje biblioteki statyczne powiązane z plikiem wykonywalnym
- $\mathbb F$  Poza prostymi przypadkami (ld elo.o -o elo) bardzo ciężki do wywoływania samemu, ze względu na mnogość wymaganych opcji (np. dla zwykłego HelloWorld w C) jest ich około 20

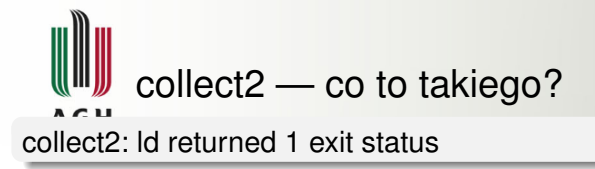

 $\Omega$ 

A > x = > x =

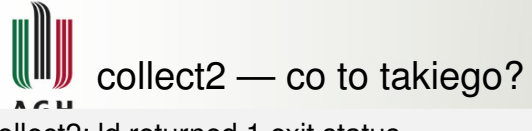

collect2: ld returned 1 exit status

- $\mathbf{\mathbf{\mathsf{F}}}$  Id to nie Id, to collect2
- $\cdot$  ± collect2 przeszukuje różne ścieżki w poszukiwaniu *real-ld* właściwego linkera, uważając żeby nie znalazł samego siebie
- $\mathbb F$  collect2 linkuje program, przeszukuje output linkera w poszukiwaniu konstruktorów. Jeżeli je znajdzie, tworzy ich tablice, którą zapisuje do pliku .c. Plik ten jest ponownie linkowany z właściwym programem
- $\mathbf{\Psi}$  Właściwe wywołania konstruktorów obsługiwane sa przez funkcje *main, wywoływana na początku main*
- **E** Wywoływanie *main* jest konieczne nawet w przypadku plików .c, gdyż umożliwia łączenie kodu C z obiektowym C++
- $\mathbb F$  Nowe implementacje ELF tego nie potrzebują, same w sobie zawierają odpowiedne sekcje

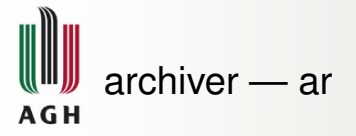

- $\mathbb F$  Używany w celu tworzenia oraz edycji archiwów głównie statycznych bibliotek *.a*
- **E.** Do innych celów raczej wyparty np. przez *tar*
- $\mathbb F$  Brak standardu opisuj acego tworzony format sa jednak dwa popularne — BSD oraz GNU
- $\mathbb F$  Potrafi zapisać w archiwum prawa dostepu (mode), timestamp, właściciela, grupę oraz później to odtworzyć
- $\mathbb F$  Pozwala na tworzenie indeksu symboli zdefiniowanych w plikach *.o* wchodz ˛acych w skład archiwum
- $\mathbb F$  Daje możliwość stworzenia tzw. chudego archiwum przykład
- <span id="page-23-0"></span>**E** Twórcy *ara* stworzyli prosty język skryptowy służący do jego obsługi (poza wierszem poleceń)

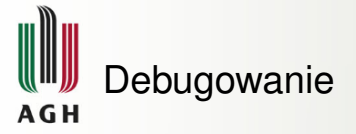

Debugowanie to kontrolowanie wykonania programu, mające na celu testowanie jego działania, lokalizację źródeł błędów, w szczególności poprzez:

- $\mathbf{\mathbf{\Psi}}$  krokowe wykonywanie instrukcji programu
- $\mathbf{\Psi}$  monitorowanie stosu, ustawianie wartości zmiennych / rejestrów

# Co jest potrzebne?

- $\mathbb F$  debugger program obsługujący format zapisu pliku wykonywalnego
- $\mathbf{\Psi}$  symbole debugowania (np. znajdujące się w samym pliku wykonywalnym) (flaga gcc -g)
- $\mathbb F$  zalecane wyłączenie optymalizacji przez kompilator (gcc -O0)
- <span id="page-24-0"></span>**X** źródła

# GNU Project Debugger - GDB (wprowadzenie) A G H

- **E** pierwsza wersia: 1986, Richard Stallman
- $\mathbb F$  aktualna stabilna wersja: 7.5.1
- z Obsługiwane architektury (niektóre): ARM, x86, x86-64, IA-64, PowerPC, SPARC
- $\mathbb F$  System operacyjny: systemy uniksowe oraz z rodziny Windows
- E Obsługiwane języki: Ada, C, C++, Objective-C, D, Go, Java, Fortran, Pascal, Modula-2, OpenCL, asemblery
- z posiada Command Line Interface, oraz Text User Interface. Brak GUI zapewnia lepszą przenośność.

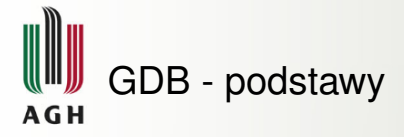

**1** Uruchomienie debuggera

\$gdb <program> - uruchamia debugger  $\eta$ db  $\eta$ rogram>  $\eta$ roces nr> -  $\eta$ *i*/w, debugger dołącza się do procesu <proces\_nr> (automatyczny break)  $\text{Sqdb --args \text{Spqram}} \leq \text{argumenty} > \text{program}$ uruchamiany z podanymi argumentami (kazdorazowo) ˙

<sup>2</sup> Zastawienie pułapek

*breakpointy*

(gdb) break <miejsce> - zastawia pułapkę w <miejsce>

#### Przykłady

break 10, b main, b source.cpp:23, b source.cpp:recalculate, b  $*0x400590$ 

 $b$  10 if (i==4) - warunkowy breakpoint

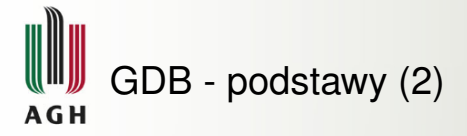

*watchpointy - zatrzymanie przy próbie:*

- $\Diamond$  (gdb) watch <wyrażenie> zapisu
- (gdb) rwatch <wyra˙zenie> odczytu
- $\Diamond$  (qdb) awatch  $\langle$ wyrażenie> zapisu lub odczytu...

 $\ldots$  miejsca w pamieci określonego przez  $\langle$ wyrażenie>, najcześciej jest to nazwa zmiennej.

Uwaga: lokalizacje breakpointów można wyeksportować do pliku używając polecenia (gdb) save breakpoints <nazwa pliku>. Do importu używa się komendy (gdb) source <nazwa\_pliku>.

#### **3** Uruchomienie programu

(gdb) run - startuje proces

(gdb) run  $\langle \text{argumenty}\rangle$  - startuje proces, przesyłając mu podane argumenty (jednorazowo), argumenty podane w tym miejscu zastępują te podane w opcjach gdb.

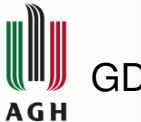

# GDB - polecenia

#### "Kroczkowanie"

 $\mathbf F$  (gdb) next

- $\mathbf{\Psi}$  (qdb) nexti
- $\mathbf{F}$  (gdb) step
- H (gdb) stepi
- $\mathbf{\mathbf{\mathcal{F}}}$  (qdb) continue

z (gdb) finish

# Podglad wartości

- $\mathbf{\Psi}$  (qdb) print <wyr>
- $\mathbf{\Psi}$  (qdb) info args
- H (qdb) info locals
- $\mathbf{\Psi}$  (qdb) info variables
- H (qdb) info registers
- $\mathbf{\mathbf{\mathsf{F}}}$  (qdb) bt full

#### Modyfikacja wartości / przebiegu

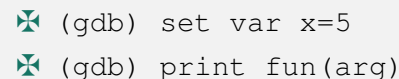

z (gdb) return

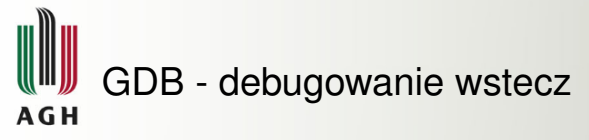

Dostepne jest począwszy od wersji 7. GDB, dla i386-linux i amd64-linux.

- <sup>1</sup> Uruchomienie rejestracji: (gdb) record
- <sup>2</sup> Wykonywanie programu
- $\bullet$  Wykonywanie wstecz (możliwe do (od ;-)) momentu rozpoczęcia rejestracji)

#### Instrukcje "cofania"

```
reverse-next, reverse-nexti, reverse-step, reverse-stepi,
```

```
reverse-continue, reverse-finish
```
#### **Checkpointy**

"Stan" procesu - wartość zmiennych, rejestrów, stosu - można zapisać, tworząc jakby "obraz" aktualnego stanu, za pomocą polecenia (gdb) checkpoint. Taki checkpoint dostaje swój unikalny id, który można sprawdzić tak: (gdb) info checkpoints. Polecenie restart <checkpoint\_id> przywraca zapisany stan. Zmienia się tylko pid.

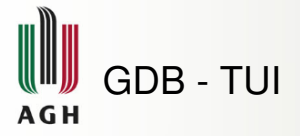

Tekstowy interfejs użytkownika wymaga biblioteki curses. Zalety:

- $\circ$  umożliwia podglad na bieżaco wartości rejestrów, kodu źródłowego i jezyka asemblera
- $\circ$  czytelniej niż w CLI prezentuje kod źródłowy.
- $\circ$  wygodny tryb "Single Key Mode" (CTRL+X S)

Sposoby uruchomienia:

- · \$gdb -tui
- <span id="page-30-0"></span>po uruchomieniu gdb, przełączenie do trybu TUI za pomocą kombinacji CTRL+X A

Nie potrafi prezentować wartości zmiennych w czasie rzeczywistym.

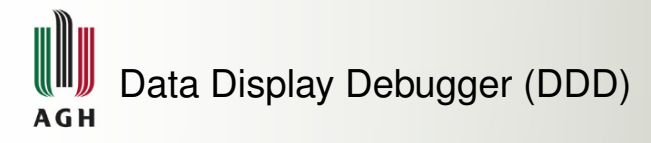

- $\mathbb F$  DDD jest graficznym interfejsem użytkownika przeznaczonym dla GDB.
- $\mathbb F$  Pozwala na bieżaco wyświetlać stos, zmienne lokalne i argumenty.
- $\mathbf{\Psi}$  Pozwala definiować własne wyświetlacze prezentujące własne wyrażenia.
- <span id="page-31-0"></span> $\mathbb F$  Umożliwia wyrysowanie wartości tablicy w postaci wykresów 2D lub 3D.

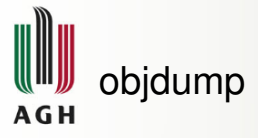

Prezentuje wybrane dane z plików binarnych. Składnia: objdump <opcje> <pliki>

#### opcje służące dezasemblacji

- $\mathbf{\Psi}$  -d dezasembluje tylko te sekcje, które wydają się zawierać instrukcje
- **E** -D dezasembluje wszystkie sekcje
- $\mathbf{\Psi}$  -M intel-mnemonics używa mnemoników i składni Intela
- $\mathbf{F}$  --endian={big|little} określa kolejność bajtów
- $\mathbf{F}$  -1 dodaje na wyjściu nazwy plików i numery linii
- z -S wyswietla wynik dezasemblacji przepleciony odpowiednimi ´ instrukcjami z kodu źródłowego.
- z --start-address=<adr1>, --stop-address=<adr2> wyznaczają granice obszaru do dezasemblacii

#### opcje służące badaniu zawartości

- $\mathbf{F}$  -s -j <nazwa> wyświetla cała zawartość wybranej sekcji
- <span id="page-32-0"></span> $\mathbf{v}$  -xw - wyświetla wszystkie nagłówki (dodatkowo w szerokim wide) formacie

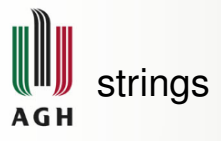

Domyślnie wyszukuje cztero-i-wiecej-znakowe ciagi znaków drukowalnych, zakończone znakiem niedrukowalnym, pochodzace z juz załadowanych i zainicjalizowanych sekcji plików binarnych. ˙ **Składnia:**

# \$strings [<opcje>] <plik(i)> **Wybrane opcje:**

- $\mathbf{F}$  -a sprawdza wszystkie sekcje
- $\mathbf{F}$  -n <dlg> ustala minimalna długość ciągu znaków
- <span id="page-33-0"></span> $H = e$  <kodowanie> - ustala kodowanie

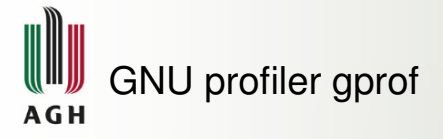

Które fragmenty programu zajmują najwięcej czasu? Które funkcje są najczęściej wywoływane i przez które?

# **Trzy etapy analizy:**

- $\bullet$  Kompilacja z włączonym profilowaniem  $\Rightarrow$  dodanie flagi -pg przy kompilacji i linkowaniu przez gcc.
- <sup>2</sup> Wygenerowanie pliku gmon.out z informacjami poprzez wykonanie programu. Program musi zakończyć się w sposób prawidłowy.
- 3 Interpretacja wyników

W celu interpretacji wyników należy wywołać polecenie:

\$gprof <opcje> <program=a.out>

<plik\_z\_danymi=gmon.out>

Można podać kilka plików z danymi, wtedy statystyka zbierana jest z sumy informacji.

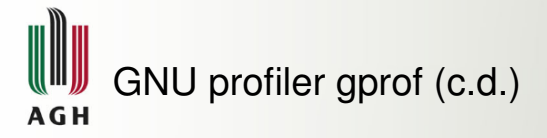

## **Wybrane opcje:**

- $\mathbf{F}$  -z podaje w statystykach także niewywoływane funkcje
- $\mathbf{F}$  -b pomija długie objaśnienia na wyjściu

# Błędy pomiarowe

<span id="page-35-0"></span>Ilość wywołań funkcji nie jest podatna na błędy związane z próbkowaniem, w przeciwieństwie do czasu ich wykonywania. Dokładność pomiaru czasu jest dobra, gdy całkowity czas wykonywania programu jest znacznie większy od czasu próbkowania. Typowy okres próbkowania wynosi 0.01s. Bład pomiaru mozna ˙ **19 jeuny okres probkowania wynosi 0.01s.**<br>oszacować jako √n, gdzie *n* - ilość próbek.

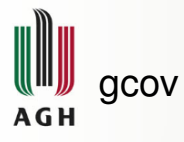

 $\mathbb F$  prosty profiler wykorzystywany głównie w celu określenia ile razy wykonują się poszczególne linie w programie

qrep '######'  $\star$ .gcov

pokaże linie, które nie są wykonywane

<span id="page-36-0"></span>つひひ